## Adding a File to a Blackboard Learn Course

From within a Blackboard Learn course, follow these steps to add a link.

1. With Edit Mode On, navigate to a content area (example: Course Home Page) using the course menu on the left.

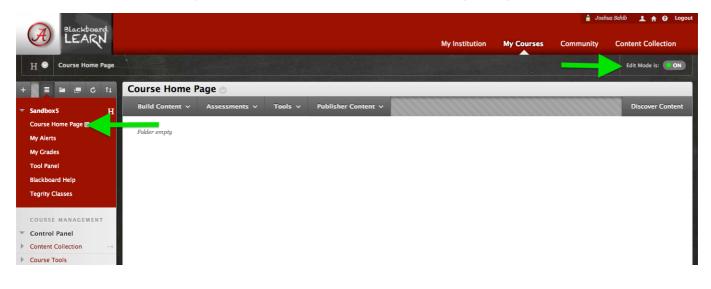

2. When the Content Area screen appears, click on Build Content, located above the main page frame, and choose Content Folder from the list that appears. -- Using a folder will allow you to organize all of the course readings into one location.

| A Blackboard<br>LEARN     |                             |                         |                     | MA-1 | estitution | Mr. Courses | Community | Co  | ntent Celler  | ction |
|---------------------------|-----------------------------|-------------------------|---------------------|------|------------|-------------|-----------|-----|---------------|-------|
|                           |                             |                         |                     | МУП  | nstitution | My Courses  | Community | Col | ntent Colleo  | ction |
| Course Home Page          |                             |                         |                     |      |            |             |           |     | Edit Mode is: |       |
| E = C ti                  | Course Home Page            | 0                       |                     |      |            |             |           |     |               |       |
| andbox5 H                 | Build Content V             | Tools V                 | Publisher Content 🗸 |      |            |             |           | 10  | Discover (    | Conte |
| ourse Home Page 🔳         | Create                      | New Page                |                     |      |            |             |           |     |               |       |
| ly Alerts                 | Item                        | Content Folder          |                     |      |            |             |           |     |               |       |
| ly Grades                 | File                        | Module Page             |                     |      |            |             |           |     |               |       |
| ool Panel                 | Pearson's MyLab / Mastering | Blank Page              |                     |      |            |             |           |     |               |       |
| lackboard Help            | McGraw-Hill Content         | Mashups                 |                     |      |            |             |           |     |               |       |
| egrity Classes            | Link to LiveText            | Flickr Photo            |                     |      |            |             |           |     |               |       |
|                           | Audio                       | SlideShare Presentation |                     |      |            |             |           |     |               |       |
| OURSE MANAGEMENT          | Image                       | YouTube Video           |                     |      |            |             |           |     |               |       |
| ontrol Panel              | Video                       |                         |                     |      |            |             |           |     |               |       |
| ontent Collection         | Web Link                    |                         |                     |      |            |             |           |     |               |       |
| ourse Tools               | OIRA Syllabus Link          |                         |                     |      |            |             |           |     |               |       |
| valuation                 | Learning Module             |                         |                     |      |            |             |           |     |               |       |
| rade Center 🛛 →           | Lesson Plan                 |                         |                     |      |            |             |           |     |               |       |
| sers and Groups           | Syllabus                    |                         |                     |      |            |             |           |     |               |       |
| ustomization ->           | Course Link                 |                         |                     |      |            |             |           |     |               |       |
| ackages and Utilities 🛛 → | Content Package (SCORM)     |                         |                     |      |            |             |           |     |               |       |
| elp                       | Bb                          |                         |                     |      |            |             |           |     |               |       |

3. Name the folder something descriptive such as Course Readings. For most situations, entering text describing the folder is not required and the default folder options are appropriate. If desired, you can use the options to adjust the availability of the folder and readings within. Click Submit to save the changes and create the folder with your desired specifications.

| Blackboard                  |                                      |                                                     |                                    |                          |                       | â Josh    | ua Sahib 👤 🛖 🕢 Logout |
|-----------------------------|--------------------------------------|-----------------------------------------------------|------------------------------------|--------------------------|-----------------------|-----------|-----------------------|
| (A) LEARN                   |                                      |                                                     |                                    | My Institution           | My Courses            | Community | Content Collection    |
| H 🗢 Course Home Page > Crea | ate Content Folder                   |                                                     |                                    |                          |                       | •         | Edit Mode is: 💽 ON ?  |
| + = = c ti 🕻                | Create Content Folder                |                                                     |                                    |                          |                       |           |                       |
| ▼ Sandbox5 H                | Content Folder is a way of organizi  | ng content items. Content Folders c                 | and sub-folders set up a hierarchy | to group related materia | l together. More Helj | D         |                       |
| Course Home Page 🏾          | Y to diaster a new find Gald         |                                                     |                                    |                          |                       | _         |                       |
| My Alerts                   | ★ Indicates a required field.        |                                                     |                                    |                          |                       |           | Cancel Submit         |
| My Grades                   | 8                                    |                                                     |                                    |                          |                       |           |                       |
| Tool Panel                  | 1. Content Folder Infor              | mation                                              |                                    |                          |                       |           |                       |
| Blackboard Help             | * Name                               | Course Readings                                     |                                    |                          |                       |           |                       |
| Tegrity Classes             | Color of Name                        | Black                                               |                                    |                          |                       |           |                       |
| COURSE MANAGEMENT           | Text                                 |                                                     |                                    |                          |                       |           |                       |
| Control Panel               | TTT                                  | \$ Tr 3 (12pt)                                      | + <b>T</b> · ∷≣ · i≣ · i           | 🌣 - 🖉 ö                  |                       |           | i                     |
| Content Collection →        |                                      |                                                     |                                    |                          |                       |           |                       |
| Course Tools                |                                      |                                                     |                                    |                          |                       |           |                       |
| ► Evaluation →              |                                      |                                                     |                                    |                          |                       |           |                       |
| ► Grade Center →            |                                      |                                                     |                                    |                          |                       |           |                       |
| Users and Groups            |                                      |                                                     |                                    |                          |                       |           |                       |
| ► Customization →           |                                      |                                                     |                                    |                          |                       |           |                       |
| ▶ Packages and Utilities →  |                                      |                                                     |                                    |                          |                       |           |                       |
| Help                        | -                                    |                                                     |                                    |                          |                       |           |                       |
|                             | Path: p                              |                                                     |                                    |                          |                       |           | Words:0               |
|                             |                                      |                                                     |                                    |                          |                       |           |                       |
|                             | 2. Options                           | 1                                                   |                                    |                          |                       |           |                       |
|                             | Permit Users to View this            | 💿 Yes 🔾 No                                          |                                    |                          |                       |           |                       |
|                             | Content                              |                                                     |                                    |                          |                       |           |                       |
|                             | Track Number of Views                | 🔘 Yes 💿 No                                          |                                    |                          |                       |           |                       |
| The second second second    | Select Date and Time<br>Restrictions | Display After<br>Enter dates as mm/dd/yyyy. Time ma |                                    |                          |                       |           |                       |
|                             |                                      | Display Until                                       |                                    |                          |                       |           |                       |
|                             |                                      | Enter dates as mm/dd/yyyy. Time mo                  |                                    |                          |                       |           |                       |
|                             |                                      |                                                     |                                    |                          |                       |           |                       |
| A WAR WAR                   | -                                    |                                                     |                                    |                          |                       |           | 1.1                   |
|                             | 3. Submit                            |                                                     |                                    |                          |                       |           |                       |
|                             | Click Submit to proceed. Click C     | Cancel to quit.                                     |                                    |                          |                       | _         |                       |
| and products of             |                                      |                                                     |                                    |                          |                       |           | Cancel Submit         |
|                             |                                      |                                                     |                                    |                          |                       |           |                       |

4. Click on the name to get into the newly created folder.

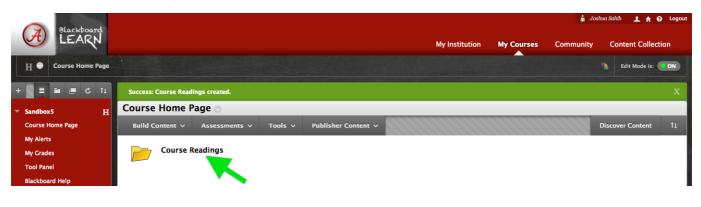

5. Now that you are within your newly created folder, you can fill it using files such as Word documents or PDFs. Click on Build Content, located above the main page frame, and choose File from the list that appears.

| Blackboard                        |                                |                         |                     |                  |            | â Joshu   | a Sahib 🔔 🔒 🥹      | Logour |
|-----------------------------------|--------------------------------|-------------------------|---------------------|------------------|------------|-----------|--------------------|--------|
| LEARN                             |                                |                         |                     | My Institution   | My Courses | Community | Content Collection | ion    |
| H O Course Home Page >            | Course Readings                |                         |                     |                  |            |           | Edit Mode is:      | ON     |
| - = = = c 11                      | Course Readings                |                         |                     |                  |            |           |                    |        |
| Sandbox5 H                        | Build Content                  | sessments 🗸 🛛 Tools 🗸   | Publisher Content 🗸 |                  |            | D         | iscover Content    |        |
| Course Home Page                  | Create                         | New Page                |                     |                  |            |           |                    |        |
| My Alerts                         | Item                           | Content Folder          |                     |                  |            |           |                    |        |
| My Grades                         | File                           | Module Page             |                     |                  |            |           |                    |        |
| Tool Panel                        | Pearson's MyLab / Mastering    | Blank Page              |                     |                  |            |           |                    |        |
| Blackboard Help                   | McGraw-Hill Content            | Mashups                 |                     |                  |            |           |                    |        |
| Tegrity Classes                   | Link to LiveText               | Flickr Photo            |                     |                  |            |           |                    |        |
|                                   | Audio                          | SlideShare Presentation |                     |                  |            |           |                    |        |
| COURSE MANAGEMENT                 | Image                          | YouTube Video           |                     |                  |            |           |                    |        |
| Control Panel                     | Video<br>Web Link              |                         |                     |                  |            |           |                    |        |
| Content Collection -+             | OIRA Syllabus Link             |                         |                     |                  |            |           |                    |        |
| Course Tools                      |                                |                         |                     |                  |            |           |                    |        |
| Evaluation -+                     | Learning Module<br>Lesson Plan |                         |                     |                  |            |           |                    |        |
| Grade Center →                    | Syllabus                       |                         |                     |                  |            |           |                    |        |
| Users and Groups<br>Customization | Course Link                    |                         |                     |                  |            |           |                    |        |
| Packages and Utilities -          | Content Package (SCORM)        |                         |                     |                  |            |           |                    |        |
| Help                              |                                | ALC: NO. IN CONTRACT OF |                     | 이야는 사실 수는 것이 같아. |            |           | al de State (Med   |        |

6. Click the Browse My Computer button to open a box to navigate to your file. Click Open to attach the file. Input a descriptive name in the box below the Browse My Computer button, this name is what will display to students. For most situations, the rest of the default options are appropriate. If desired, you can use the options to adjust the availability of the link. Click Submit to save the changes and the file will be uploaded to your folder.

|   |                                                                                                    |                                   |                           |                    | E-Reserve Project                    | \$]           | Q                                     |                 | 🔒 Joshi              | ıa Sahib   | 1 + 6         | Logout  |
|---|----------------------------------------------------------------------------------------------------|-----------------------------------|---------------------------|--------------------|--------------------------------------|---------------|---------------------------------------|-----------------|----------------------|------------|---------------|---------|
|   | Blackboard                                                                                                    |                                   | FAVORITES                 | Name               |                                      |               | Date Modified                         |                 |                      |            |               |         |
|   | LE AKN                                                                                                    |                                   | Desktop                   | 🕨 🚞 Adding a       |                                      |               | Today 9:36 AM                         | Courses         | Community            | Conte      | ent Collect   | ion     |
|   | STRATE OF THE STREET                                                                                                    |                                   | Dropbox                   | Adding a           |                                      |               | Jul 22, 2013 10:40 AM                 | -               |                      |            |               |         |
|   | H 💿 Course Home Page >                                                                                                    | Course Readings > Crea            | Documents                 | Adding a<br>Eucoco | a User<br>- Impact of Mobile Tech on |               | Jul 24, 2013 2:07 PM<br>Today 9:35 AM | -               | <u>&gt;</u>          | Edit M     | ode is: 💽 O   | ON ?    |
|   |                                                                                                    | Contract of the local distance    | MacintoshHD               |                    | leb Tools tote Engagem               |               | Yesterday 11:24 AM                    |                 |                      |            |               |         |
| + | E 🖬 🔳 C 14                                                                                                    | Create File                       | All My Files              |                    |                                      |               |                                       |                 |                      |            |               |         |
|   |                                                                                                    | Use the File content typ          |                           |                    |                                      |               |                                       | ce of conten    | in a separate brow   | ser windo  | ow. Also. a   |         |
| ۳ | Sandbox5 H                                                                                                    | collection of files or an e       | O Downloads               |                    |                                      |               |                                       |                 | om a local drive and |            |               | re Help |
|   | Course Home Page                                                                                                    |                                   | Movies                    |                    |                                      |               |                                       |                 |                      |            |               |         |
|   |                                                                                                    | 🔆 Indicates a requ                | J Music                   |                    |                                      |               |                                       |                 | ſ                    | <b>C</b> 1 |               |         |
|   | My Alerts                                                                                                    | A manues a requ                   | Pictures                  |                    |                                      |               |                                       |                 |                      | Cancel     | Subm          | iit     |
|   | My Grades                                                                                                    |                                   | My Docume                 |                    |                                      |               |                                       |                 |                      |            |               | -       |
|   | Tool Panel                                                                                                    | 1                                 |                           |                    |                                      | <u></u>       | -                                     |                 |                      |            |               |         |
|   |                                                                                                    | 1. Select File                    |                           |                    |                                      | Canc          | el Open                               | _               |                      |            |               |         |
|   | Blackboard Help                                                                                                    | Select a local fil                | e by clicking Browse      | My Computer        | or one from within Cou               | urse Files b  | y clicking Browse C                   | ourse. Ente     | a Name for the file  | and choo   | se a Color fo | or      |
|   | Tegrity Classes                                                                                                    | the text to appe<br>page heading. | ar in the list of content | . Click No to dis  | splay the file within the            | Course env    | vironment or <b>Yes</b> to d          | lisplay it as a | separate piece of c  | ontent wi  | th no Course  | 2       |
|   |                                                                                                    | ★ Find File                       |                           |                    |                                      |               |                                       |                 |                      |            |               |         |
|   | COURSE MANAGEMENT                                                                                                    | 🛪 rind rile                       | Bro                       | owse My Comput     | Browse Conten                        | nt Collection | n                                     |                 |                      |            |               |         |
| 4 | Control Panel                                                                                                    | * Name                            | Imn                       | act of Mobile Tech | h on DE Eugen                        | 1             |                                       |                 |                      |            |               |         |
|   | Contraction of the contraction of the contraction o |                                   |                           | tet of Mobile Tech | n on DE - ruegen                     |               |                                       |                 |                      |            |               |         |
| P | Content Collection →                                                                                                    | Color of Name                     |                           | Black              |                                      |               |                                       |                 |                      |            |               |         |
|   | Course Tools                                                                                                    | Open in New V                     | Window O'                 | res 💿 No           |                                      |               |                                       |                 |                      |            |               |         |
| Þ | Evaluation ->                                                                                                    |                                   |                           |                    |                                      |               |                                       |                 |                      |            |               |         |
| Þ | Grade Center →                                                                                                    | Add alignment                     | to content                | res 💿 No           |                                      |               |                                       |                 |                      |            |               |         |
| Þ | Users and Groups                                                                                                    |                                   |                           |                    |                                      |               |                                       |                 |                      |            |               |         |
| * | Customization →                                                                                                    | 2. Standard O                     | ntion                     |                    |                                      |               |                                       |                 |                      |            |               |         |
| ÷ | Packages and Utilities                                                                                                    |                                   |                           |                    |                                      |               |                                       |                 |                      |            |               |         |
| 1 | Help                                                                                                    | Permit Users t                    | o View this 💿 🕥           | res 💿 No           |                                      |               |                                       |                 |                      |            |               |         |
|   | nep                                                                                                    | Content                           |                           |                    |                                      |               |                                       |                 |                      |            |               |         |
|   |                                                                                                    | Track Number                      | of Views                  | res 💿 No           |                                      |               |                                       |                 |                      |            |               |         |
|   |                                                                                                    | Select Date an                    | d Time 👘 👘                | Display After      |                                      |               | 0                                     |                 |                      |            |               |         |
|   |                                                                                                    | Restrictions                      |                           |                    | yyyy. Time may be entered            | d in any incr | 100                                   |                 |                      |            |               |         |
|   |                                                                                                    |                                   | 0.1                       | Display Until      |                                      |               |                                       |                 |                      |            |               |         |
|   |                                                                                                    |                                   |                           |                    | yyyy. Time may be entered            | d in any ince |                                       |                 |                      |            |               |         |
|   |                                                                                                    |                                   | Linter                    | dates as miny day  | gggg. Time mag be entered            | a th any the  | concerne.                             |                 |                      |            |               |         |
|   |                                                                                                    |                                   |                           |                    |                                      |               |                                       |                 |                      |            |               |         |
|   |                                                                                                    |                                   |                           |                    |                                      |               |                                       |                 |                      |            |               |         |
|   |                                                                                                    | 3. Submit                         |                           |                    |                                      |               |                                       |                 |                      |            | <b>A</b>      |         |
|   |                                                                                                    | alt-hash in                       | and all a little a        |                    |                                      |               |                                       |                 |                      | 2          |               |         |
|   |                                                                                                    | Click Submit to                   | proceed. Click Cancel t   | o quit.            |                                      |               |                                       |                 | ſ                    |            |               |         |
|   |                                                                                                    |                                   |                           |                    |                                      |               |                                       |                 |                      | Cancel     | Subm          | iit     |

For assistance with uploading library articles, contact the circulation department at: <a href="mailto:gorgres@bama.ua.edu">gorgres@bama.ua.edu</a> or (205) 348-9748.

For technical assistance, contact the Faculty Resource Center at frc@ua.edu or (205) 348-3532.